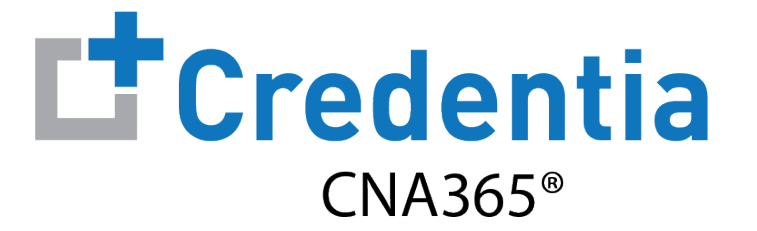

### **How to Renew Your Nurse Aide Registration**

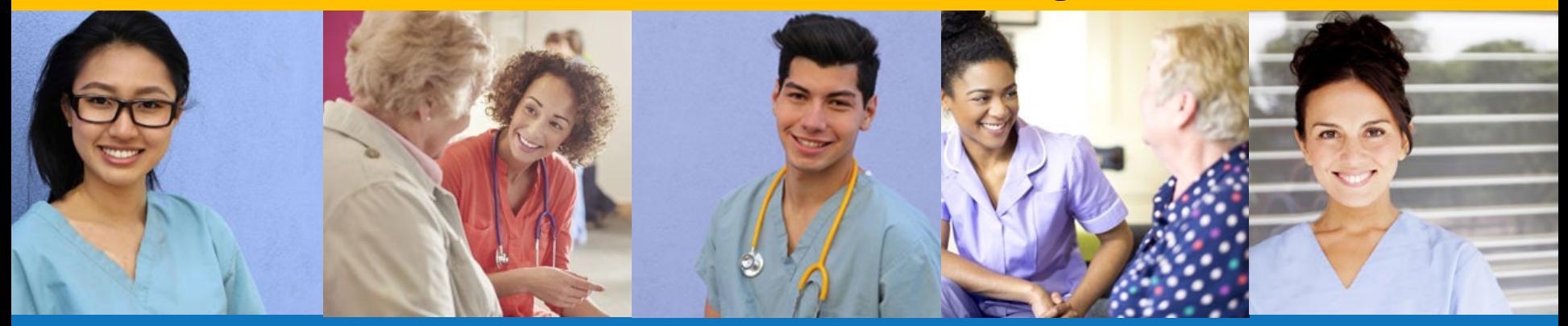

**Index:**

How to Renew Your Nurse Aide Registration

# **How to Request Online Help**

Support Ticket

#### **STEP 2**

Identify the items for which you need help and select the "Get Help" button followed by the "Raise Ticket" button

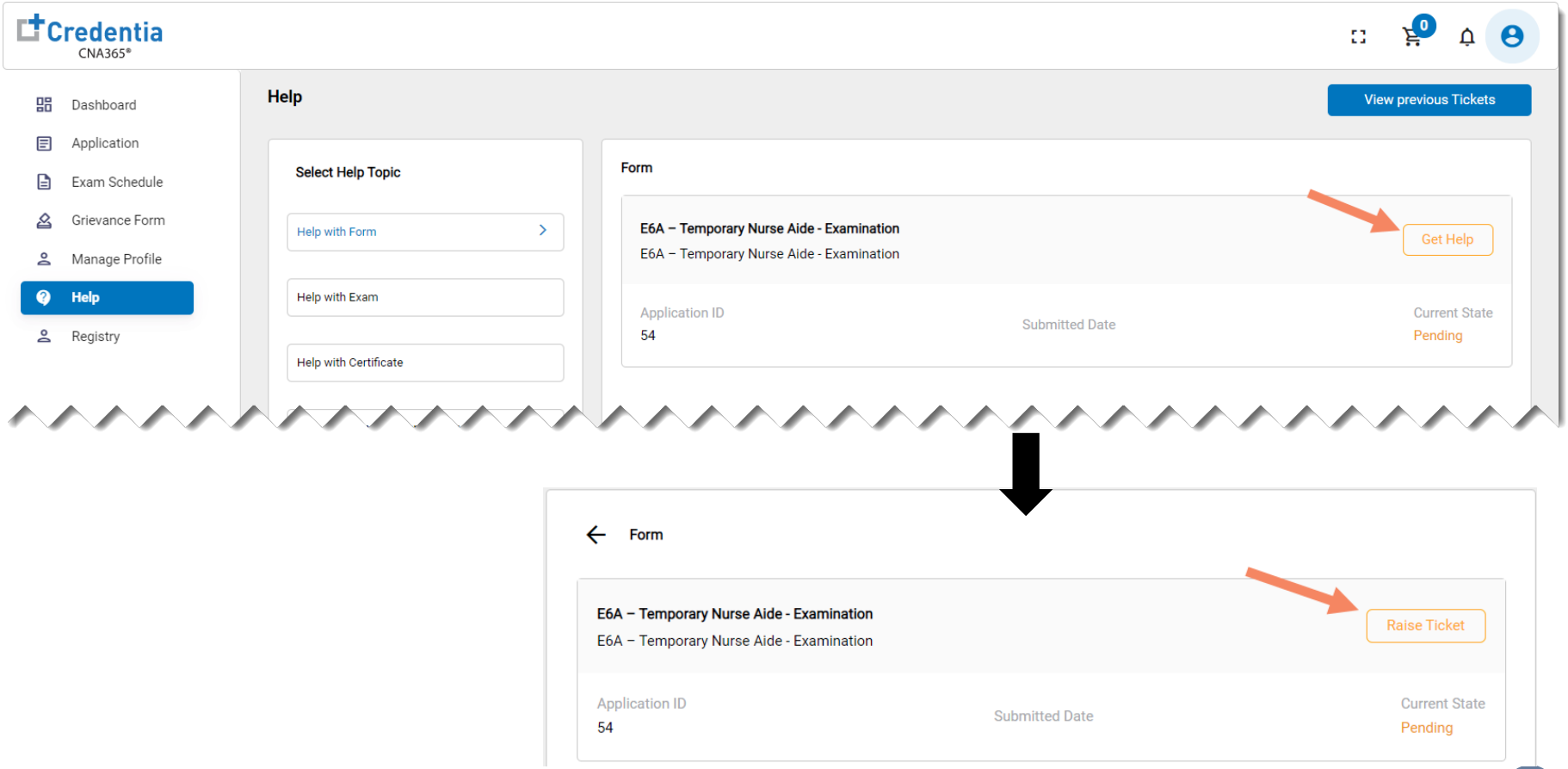

## **How to Request Online Help**

Support Ticket

#### **STEP 3**

- 1. Enter a summary for your inquiry (required)
- 2. Enter a detailed description for your inquiry (required)
- 3. Upload supporting document (optional)
- 4. Select the "Submit" button

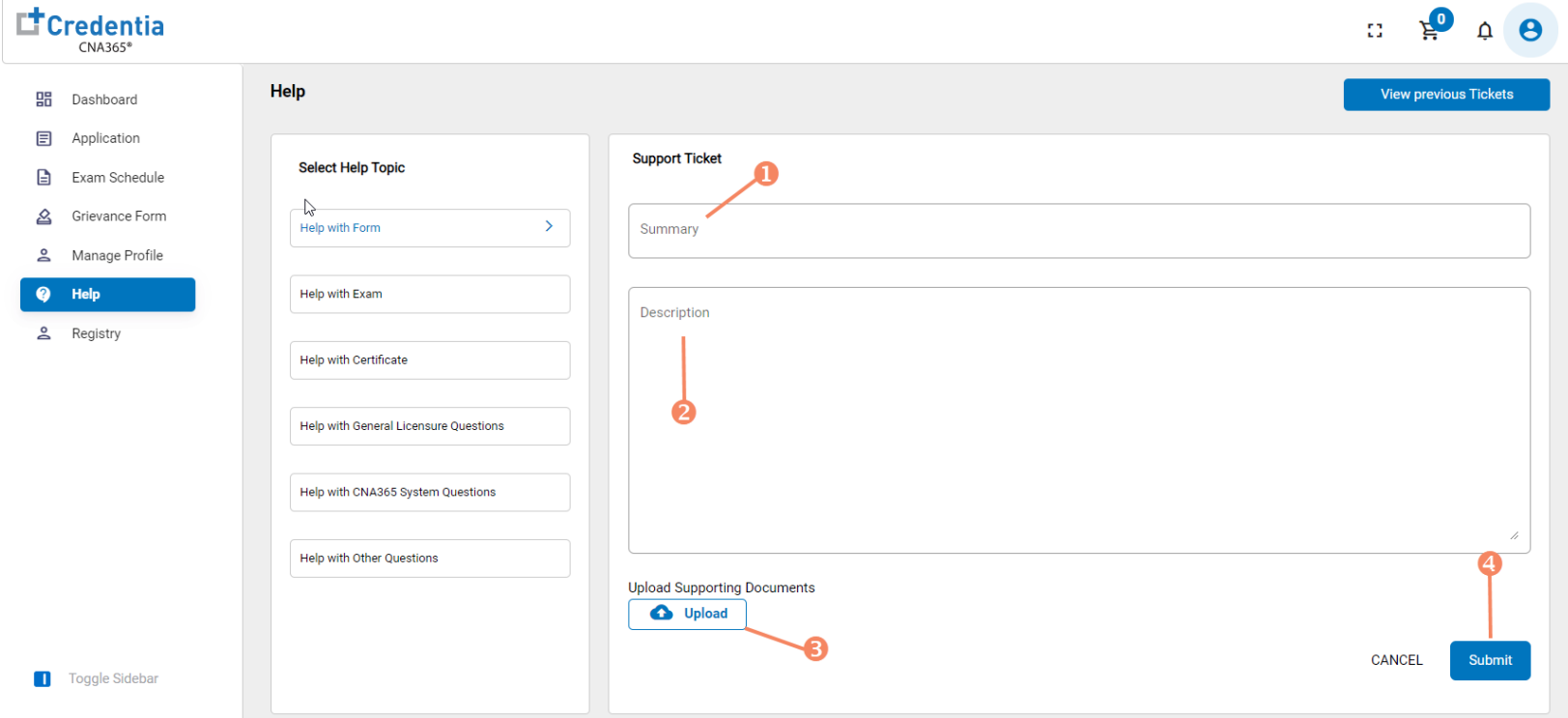

You will receive an email response from Credentia support after your ticket is reviewed